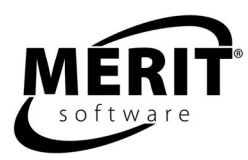

# **Merit Online Learning Reading Skill Builder Series**

Upper Elementary through Middle School High Beginning ESL through Intermediate

Complete series: 3 levels

Internet Explorer 6.0+ (Windows) Safari 3.0+ (Windows and Mac) Firefox 2.0+ (Windows, Linux, and Mac)

## **What Does Reading Skill Builder Do?**

Reading Skill Builder gives students personal, immediate feedback and provides online tracking for teachers.

The program helps students master specific reading skills. Students answer questions about short reading passages. The program indicates whether the answers are correct or incorrect and explains why.

The program promotes careful reading. Some passages that seem familiar ask a different question or have words that change the meaning.

# **Scope of the Program: Skills**

Each Reading Skill Builder level contains over 250 reading passages divided into 3 units of progressive difficulty.

#### **Levels 1 and 2 skills:**

vocabulary, sequence, main idea, fact-opinion, author's purpose, factual recall, and inference

#### **Level 3 skills:**

vocabulary, main idea, sequence, factual recall, textual evidence, inference, and drawing conclusions.

Examples of questions for each skill are in the Contents section, at the end of this document.

## **Implementation**

#### **Suggested allocation of time for using the program**

For best results we recommend that students use the program 20 to 30 minutes a session, two to three times a week, for six to eight weeks in conjunction with other methods of instruction. Program usage should be paced to allow students sufficient time between sessions to absorb the material.

#### **Suggested overview of student sessions**

Students advance through the program at their own pace.

Each Reading Skill Builder unit is divided into four sections for students to work through:

Tryout – A diagnostic pre-test Warm-up – Learning and practice for individual skills Workout – Learning and practice in a mixed skills format Finals – A diagnostic post-test

The Warm-up and Workout sections of the program are designed to promote learning and mastery by providing feedback immediately after students select an answer. If students select a wrong answer, the feedback shows the correct answer and explains why it is correct. The program also explains why incorrect answers are incorrect. The explanations help students to succeed on the questions that follow. The feedback also supports students who get the answer right. Students can compare their own thought process with the one provided.

The Warm-up and Workout sections are designed so that students may do as many rounds as necessary to master the material.

#### **Tracking students' work**

Students and teachers are able to track improvement through students' Online Portfolios and Reports. Using these tools to view the Warm-up and Workout rounds informs students and teachers of what skills students are mastering and what skills students are having difficulty mastering.

## **Teacher Orientation to Program Structure or "Anatomy of the Program"**

The Reading Skill Builder program appears in the student's Learning Center.

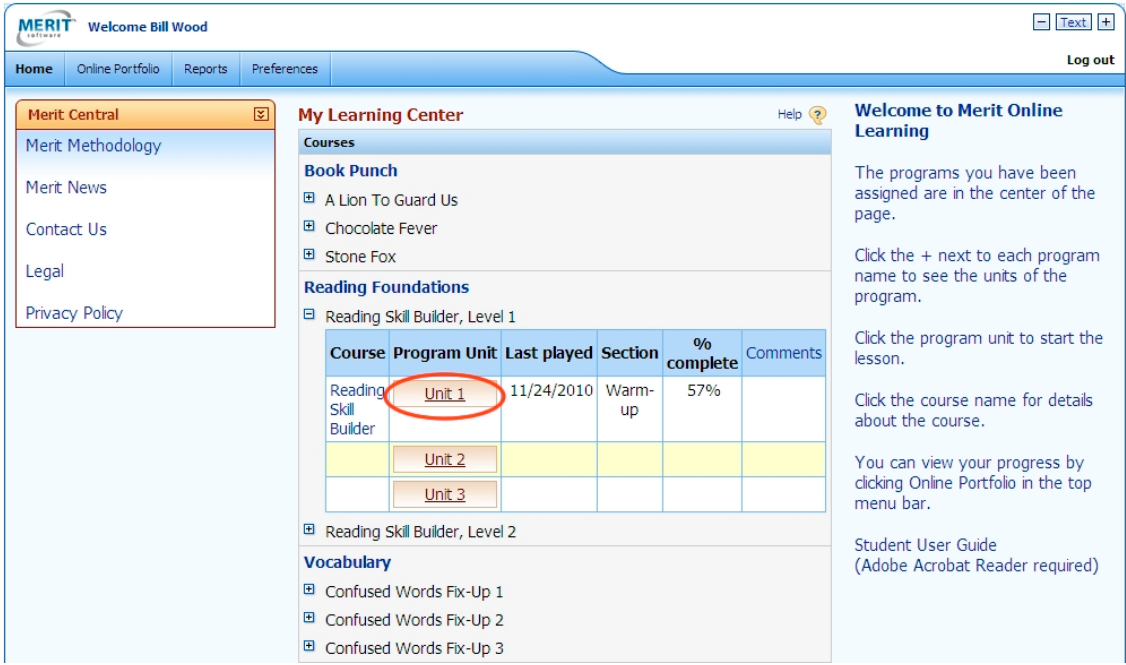

#### **Student's Learning Center**

The student clicks the + next to the Reading Skill Builder program level to see the units of the level.

The student clicks the unit name to start a lesson.

Next, the student selects a section. The section menu indicates whether the student has done the Tryout and Finals and the % complete for the Warm-up and Workout.

## **Section Menu**

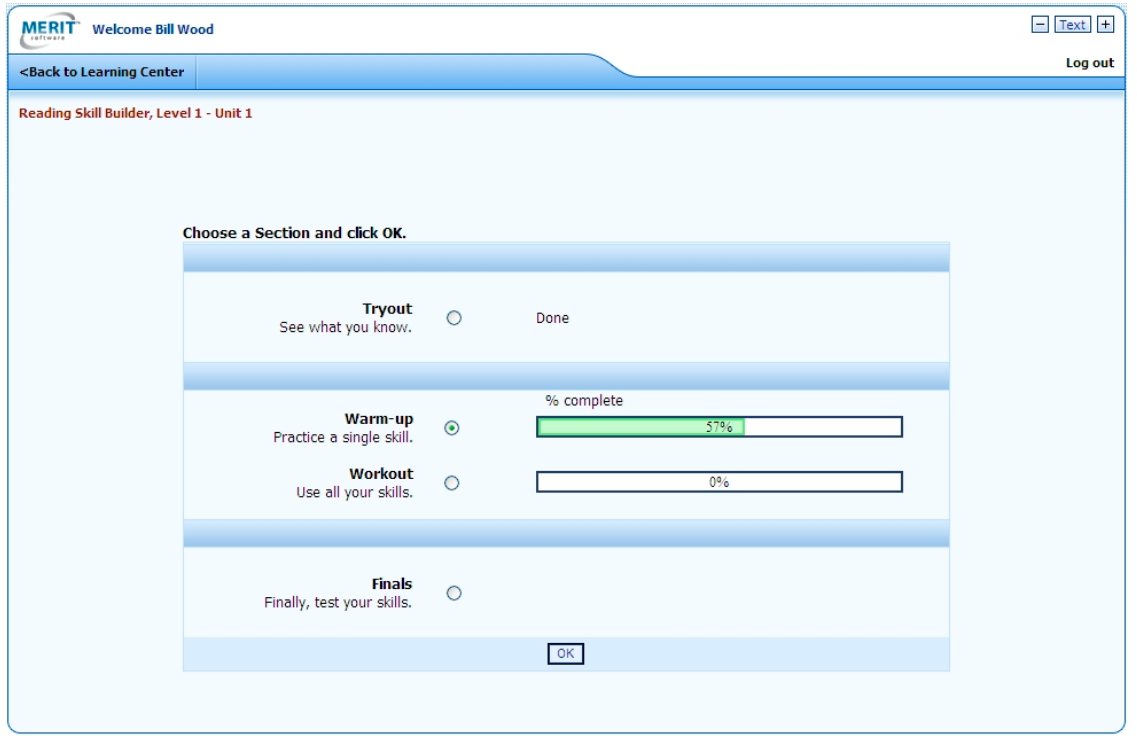

Students can adjust the text size and choose a different background color at the start of each section. At the start of the Warm-up and Workout they can also choose a graphic reward theme.

**Display Options: Text Size, Rewards, Background Color**

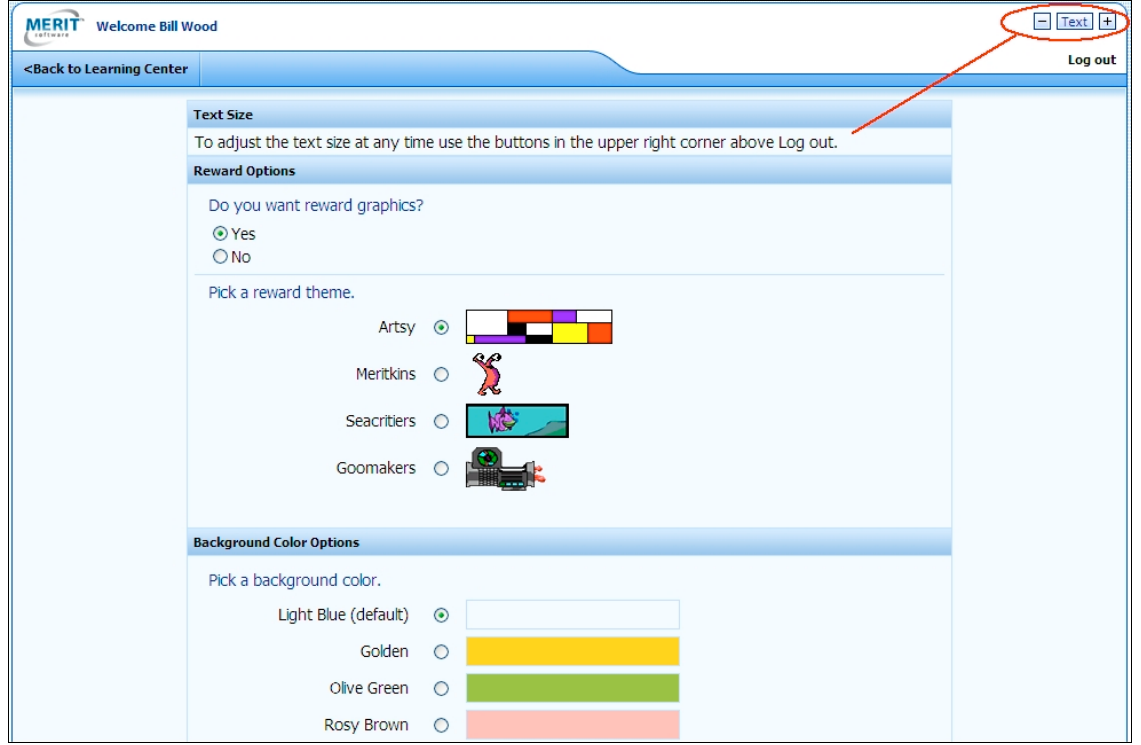

In all sections the student is presented with a text and asked to choose the correct answer.

### **Sample Question**

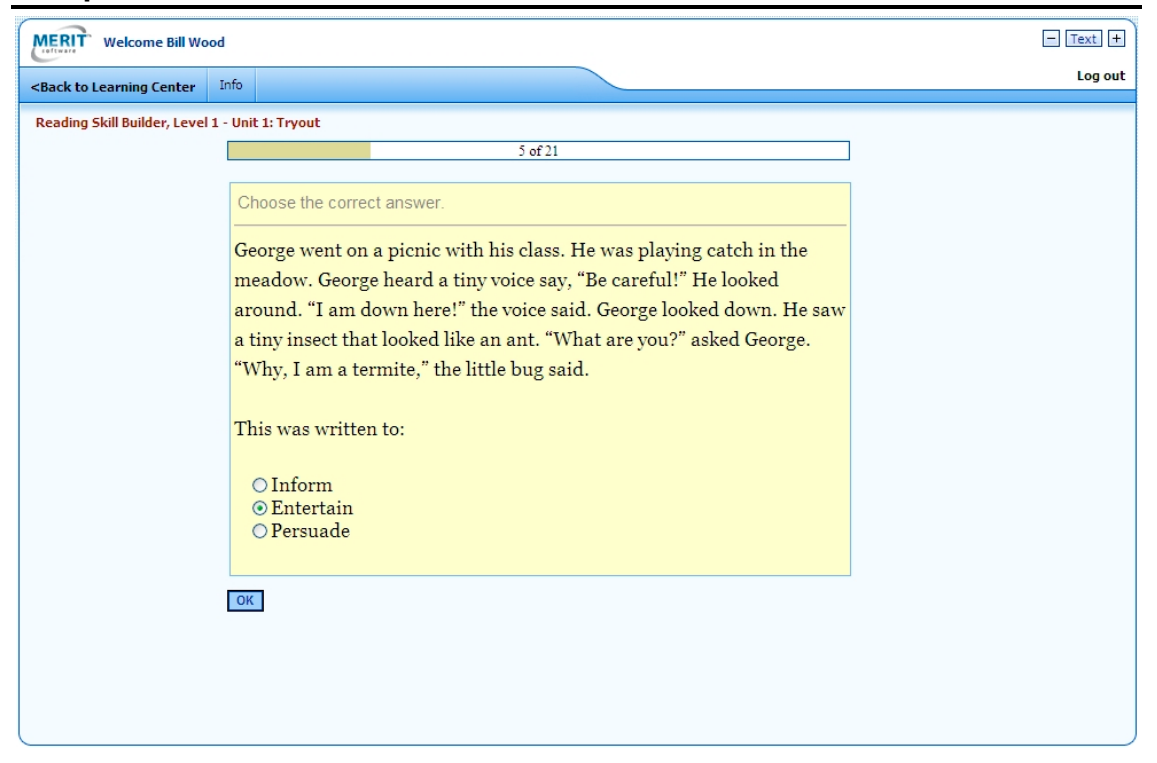

Feedback and help messages are shown in the Warm-up and Workout sections.

### **Sample Question with Feedback**

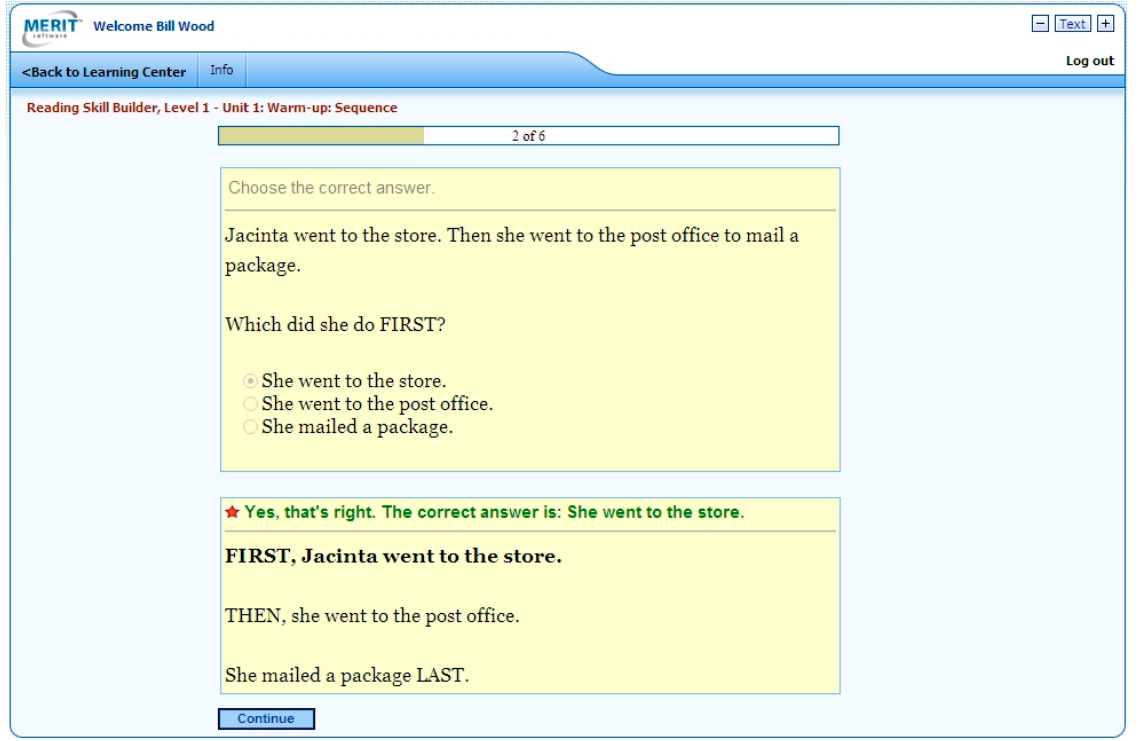

Following each round, the student sees a summary screen showing his/her progress and achievement in that round.

### **Sample Summary Screen**

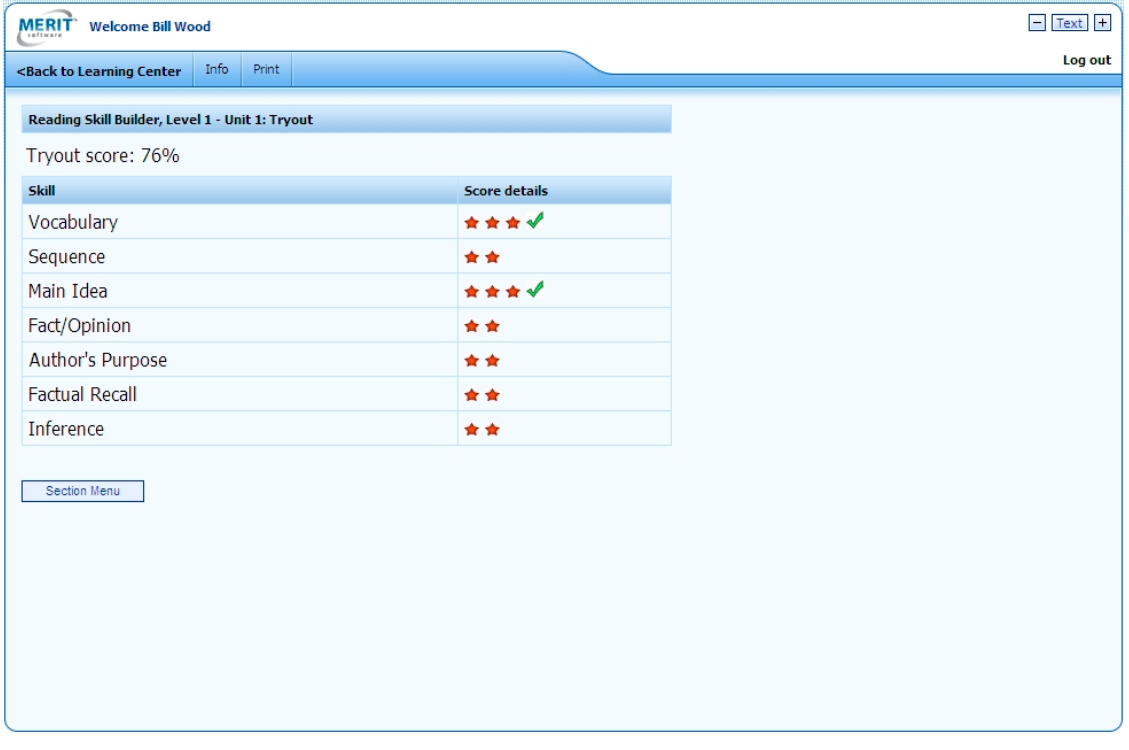

## **Section Details**

**TRYOUT:** The student will be given 21 questions, three questions for each skill in the unit. To pass a skill in the Tryout, the student must make correct choices for all three questions. The status bar at the top of the screen shows how far along the student is in the Tryout. When the student has finished all the questions, a summary screen will show how the student did. The student gets a star for each correct answer and a check for skills the student has passed. The skills that the student passes in this section will also be shown as passed in the Warm-up.

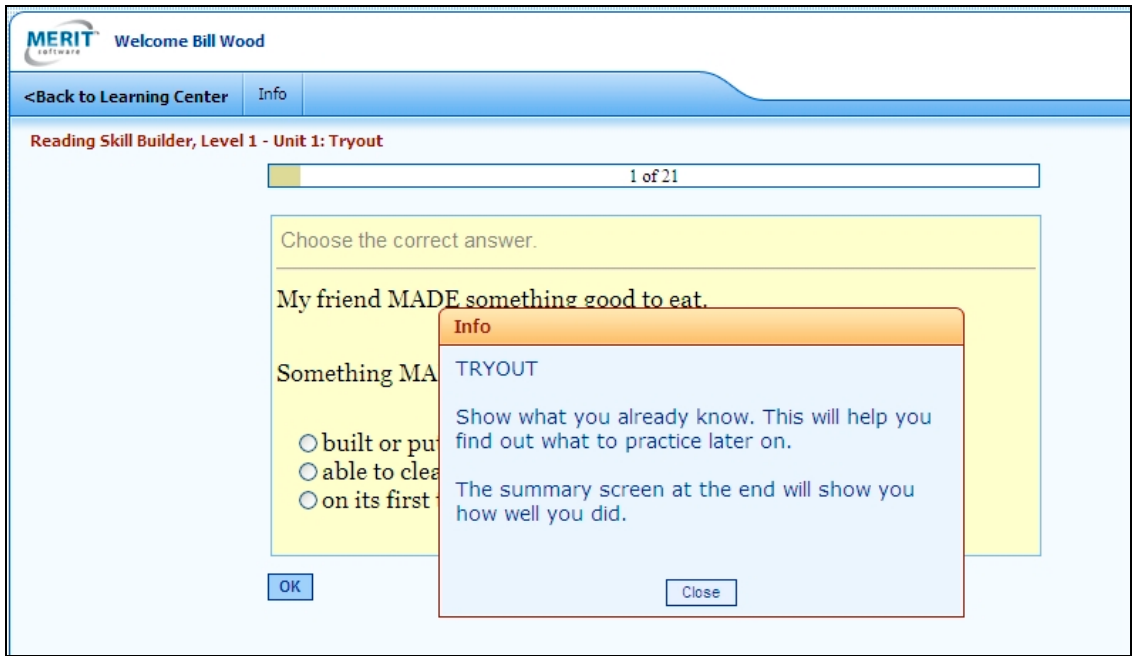

**WARM-UP:** The student selects one skill to practice per round. To pass a skill in the Warm-up, the student must make five correct choices out of six questions in a round.

Skills that the student passed in the Tryout are shown with bullets on the Warm-up menu. Checks on the Warmup menu show skills that the student has passed in the Warm-up.

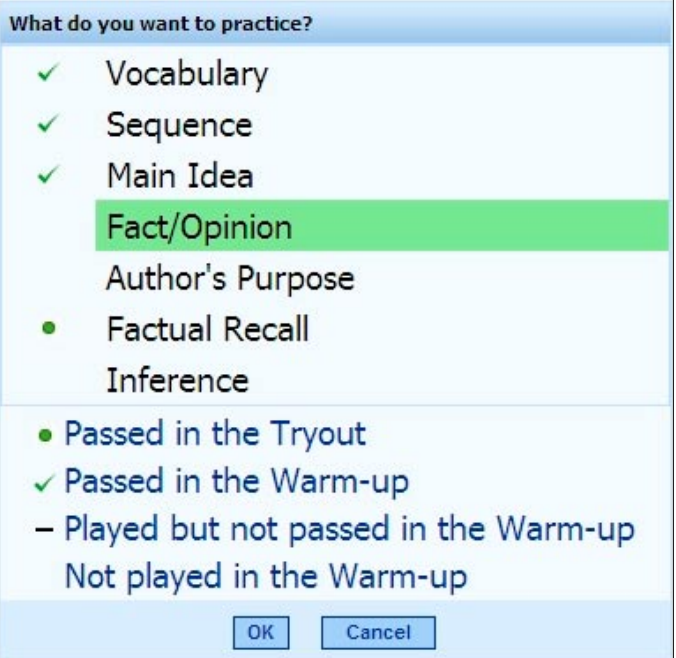

The status bar at the top of the Warm-up screen shows the question count for the round.

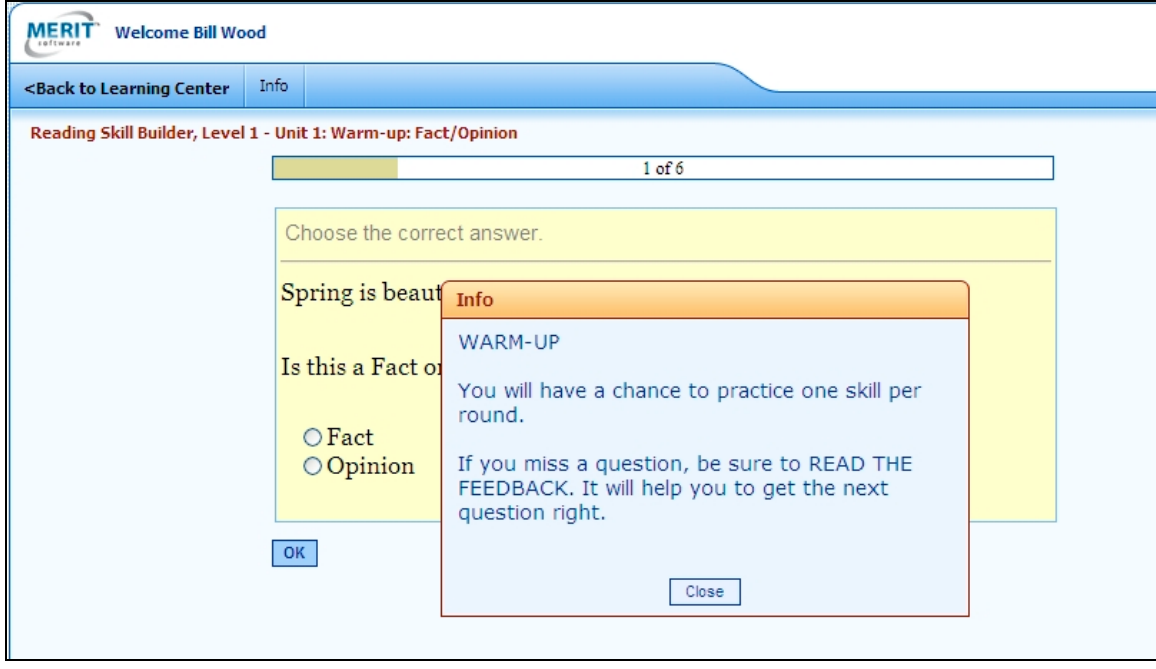

When the student has finished the six questions for a skill, a summary screen will show how the student did. The student gets a star for each correct answer. Red stars show correct answers for the current round. Gray stars show correct answers for preceding rounds. The summary screen shows checks for the skills the student has passed in the Tryout and in the Warm-up. The bar at the top of the summary screen indicates how far along the student is in the Warm-up.

**WORKOUT:** The student will be challenged to use all skills presented in random order. To complete the Workout, the student needs to answer correctly 28 questions, four for each skill. The student plays at least five rounds, each containing six randomly selected questions from several skill areas. The status bar at the top of the screen shows which question of the six presented in the round the student is working on.

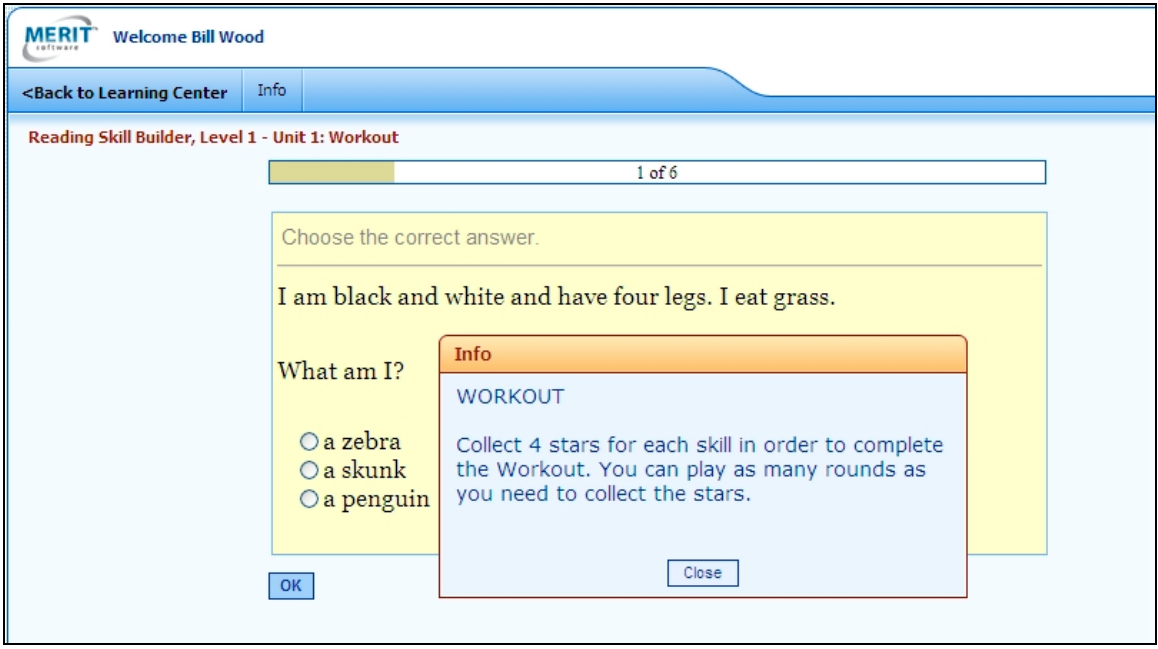

At the end of each Workout round a summary screen will show how the student did. The student gets a star for each correct answer. Red stars show correct answers for the current round. Gray stars show correct answers for preceding rounds. When the student has collected four stars in a skill area, the student gets a check indicating the skill has been passed. When the student has gotten checks in all skill areas, the Workout has been completed.

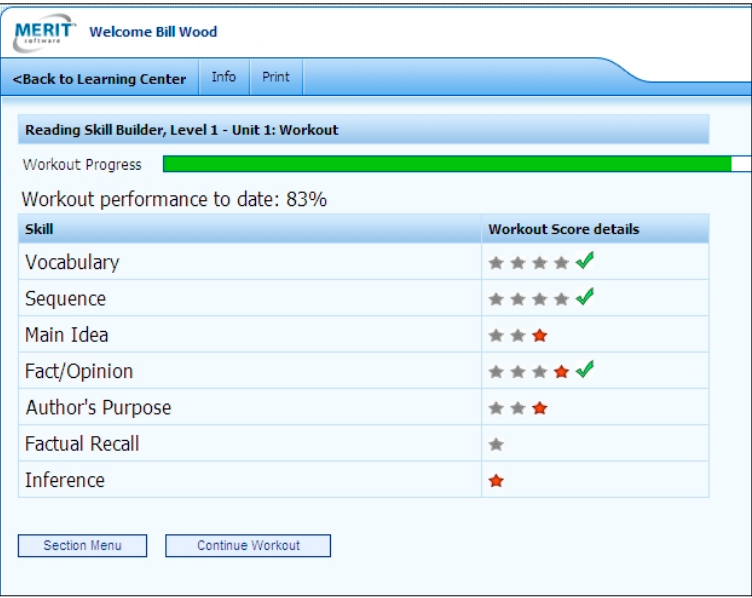

Page 1 of 1

**FINALS:** The student will be given 21 questions, three questions for each skill in the unit. To pass a skill in the Finals, the student must make correct choices for all three questions. The status bar at the top of the screen shows how far along the student is in the Finals.

When the student has finished all the questions, a summary screen will show how the student did. The student gets a star for each correct answer and a check for skills the student has passed.

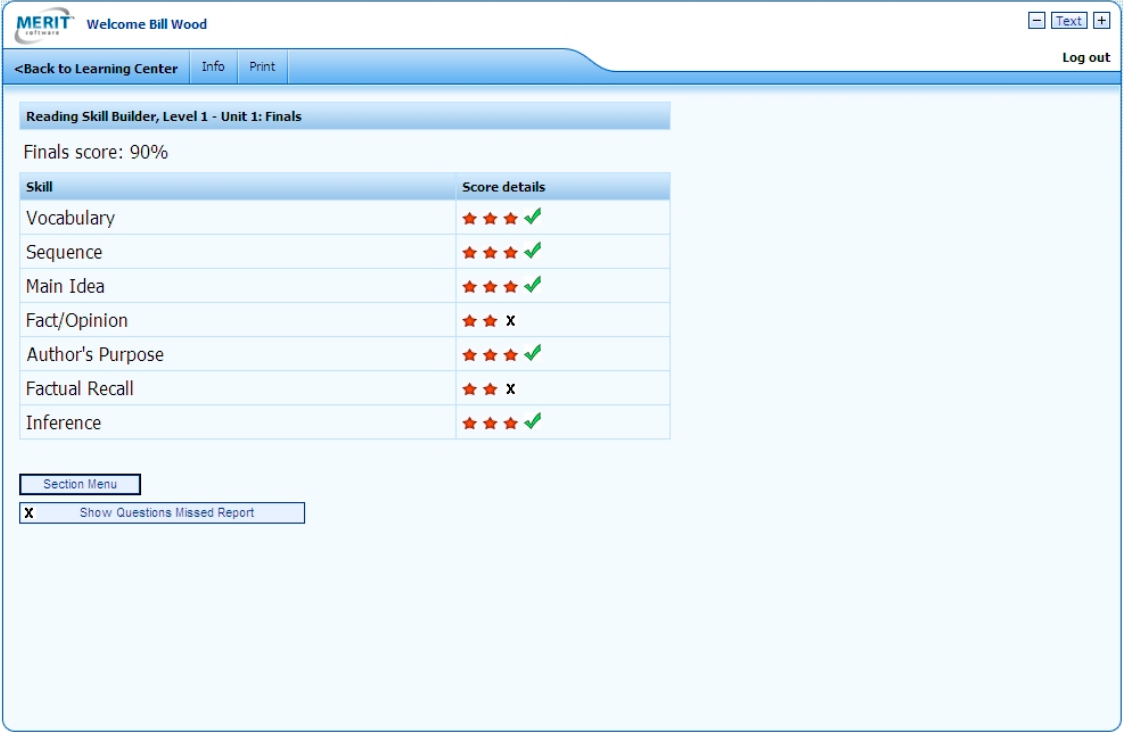

The student may view the Questions Missed Report to see any questions the student missed on the Finals.

The report includes what the student answered and the correct answer

The Questions Missed Report is also available in the Online Portfolio.

Reading Skill Builder, Level 1 - Unit 1

Work of: Wood, Bill Program: Reading Skill Builder, Level 1 - Unit 1 Section: Finals Date: 11/29/2010

#### **Questions Missed Report**

#### **Fact/Opinion**

Watching television is more fun than reading books.\\ Is this a Fact or an Opinion? The correct answer is: Opinion

You selected: Fact

#### **Factual Recall**

Every June, Douglas goes on a picnic with his grandparents. This year Douglas asked his grandmother if he could bring Juan with him. Juan had recently moved to the neighborhood. Douglas wanted to show Juan his favorite picnic place.\\ When Douglas wanted to bring Juan he asked his:

The correct answer is: grandmother You selected: grandparents

*Merit Software • www.meritsoftware.com • 800-753-6488 • 212-675-8567*

# **Monitoring Student Work in the Online Portfolio**

The Online Portfolio shows the student's summary screen for the most recently played section in the unit. To see the student's progress click the other sections' radio buttons to view their summary screens. The Reading Skill Builder Performance Detail also includes overview information about the unit such as the % complete, time, and performance score for each section.

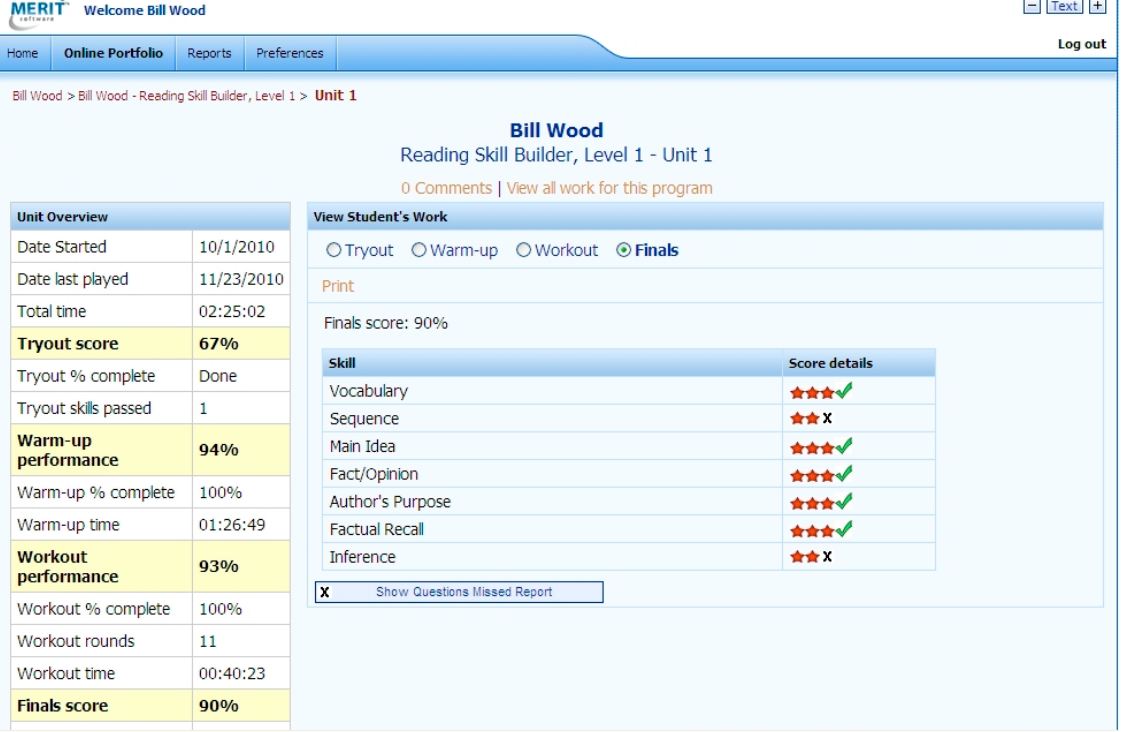

# **Monitoring Student Work With Reports**

Reports show student progress and performance through the sections of the program.

Reports are useful for viewing and exporting information about a whole class or information about one student over several classes.

Reading Skill Builder student work can be tracked with the following reports:

Performance Summary Report Work-to-Date Report Performance Detail Report

**Performance Summary Report** Course: Reading Skill Builder Program: Reading Skill Builder, Level 1 Teacher: Brown, Brad Select the rows you wish to view, print or export. View/Print Export

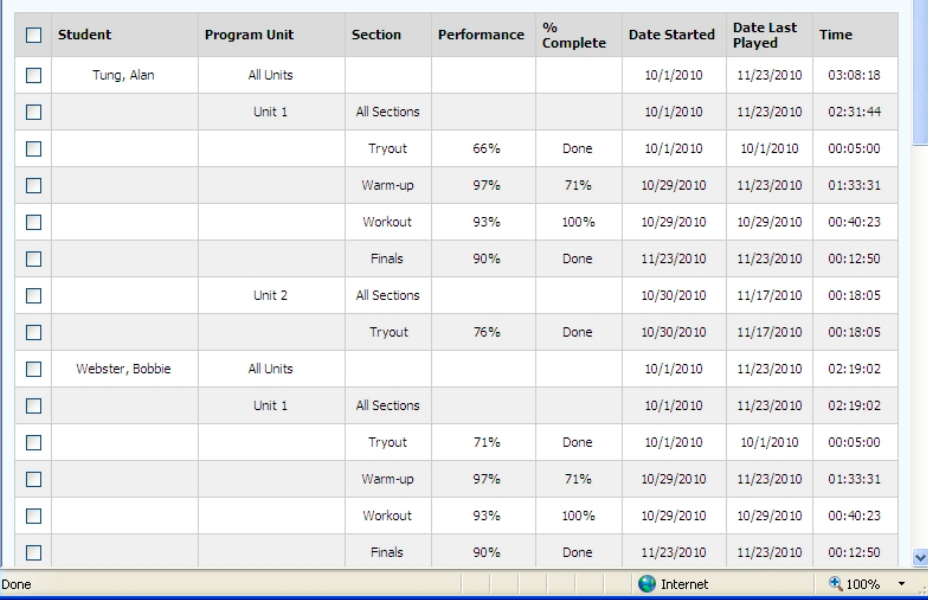

## **CONTENT OF READING SKILL BUILDER SERIES**

- Level 1: Skill levels 3 4, High Beginning English Language Learners
- Level 2: Skill levels 4.5 5.5, Low Intermediate English Language Learners
- Level 3: Skill levels 6 8, Intermediate English Language Learners

Note skill levels correspond to U.S. equivalent grade levels.

## **Skills with examples from Level 1, Unit 1**

**VOCABULARY**: Students are given words and asked to select the correct meaning from among several choices. Words appear in context. Incorrect response messages show students how they may have mistaken the meaning of a word.

EXAMPLE: Student reads: "Jenny walked along the EDGE of a field. EDGE is . . ." Student chooses from: "near the middle," "many miles long," and "at the end or side."

**SEQUENCE**: Students are given selections based on time order (e.g., for events) or order of steps (e.g., in directions). Students are asked what would come first, second, third, or last, or are told to find the proper place for a particular step in the directions for doing or making something. EXAMPLE: Student reads: "Marcus wanted to play baseball. He called all of his friends to ask them to play, but they were all busy. In the end, Marcus realized he could not play baseball that day. What happened LAST?" Student chooses from: "Marcus called his friends to ask them to play baseball," "Marcus wanted to play baseball," and "Marcus realized he could not play baseball."

**MAIN IDEA**: Students read a variety of selections and answer questions that test such reading skills as identifying the main idea, recognizing irrelevant sentences in a paragraph, and locating the topic sentence.

EXAMPLE: Student reads: "Police officers are very helpful people. If you are lost, you can ask a police officer for directions. If you are hurt, a police officer will get you help. Whenever you are in trouble, always think of your helpful police officer." Student chooses the best title from: "Happy Police Officers," "Neighborhood Police Officers," and "Your Helpful Police Officer."

**FACT OR OPINION**: Students are asked to differentiate between fact and opinion in a variety of statements.

EXAMPLE: Student reads: "Watching television is more fun than reading books. Is this Fact or Opinion?"

**AUTHOR'S PURPOSE**: Students read a variety of selections and determine if the author wrote the selection to inform, entertain or persuade.

EXAMPLE: Student reads: "Snakes do not have arms or legs. They do not have fins or wings. But some snakes can climb trees or swim in water. Others jump out of trees. They flatten their bodies when they jump. This helps them fall slowly and land safely. Some snakes hatch out of eggs. Others are born live. There are more than 2,000 different kinds of snakes."

**FACTUAL RECALL:** Students read a variety of selections and answer questions based on the details provided in the text.

EXAMPLE: Student reads: "Carl mailed a letter to Julie. He forgot to put a stamp on it. A week later the mail carrier brought it back and asked Carl to put a stamp on it. Who brought the letter back?" Student chooses from: "Julie," "Carl," and "the mail carrier."

**INFERENCE**: Students are given a variety of selections. From the context they must draw inferences about situations, events, people, objects, feelings, etc.

EXAMPLE: Student reads: "I picked up a cup and went to the sink. I filled the cup with water. Was the faucet in the garden or in the kitchen?" Student chooses from: "the kitchen" and "the garden."

### **Skills with examples from Level 3, Unit 1**

The following two skills are introduced in Level 3 of the program.

**TEXTUAL EVIDENCE**: Students are asked to identify which sentence or phrase from a selection supports a statement about the selection.

EXAMPLE: Student reads: "Helen Keller lost her sight and hearing as the result of contracting a serious illness when she was a young child. She did not learn to speak because she had lost her hearing at such a young age. To help her, Helen's parents hired a gifted teacher named Ann Sullivan who taught Helen to feel things with her hands and put names to the objects. In this way, Helen developed language and eventually learned to read Braille. Ann helped Helen complete college. Then, for 50 years, Helen published many books about blindness, deafness, and social issues."

"Helen Keller overcame serious physical challenges.

Which phrase from the text is evidence of this statement?"

Student chooses from: "lost her sight and hearing as a result of a serious disease," "parents hired a gifted teacher," and "helped Helen complete college."

**DRAWING CONCLUSIONS**: Students read a variety of selections and make a reasoned deduction based on the information given.

EXAMPLE: Student reads: "Canaries are popular as pets; they are good company because they are lively birds and their cheerful song makes people smile. Canaries are named for the Canary Islands, which is the only place they are found in the wild. Tame canaries, however, live in all parts of the world."

"What can we conclude from this paragraph?"

Student chooses from: "Canaries are quiet birds." "Canaries are sold only in the Canary Islands." and "All canaries do not live in cages."

copyright © 2011 Merit Software